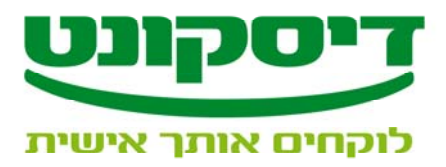

## **שידור ההפקדה לבנק**

## *הפעלת יישום "תד"מ דיסקונט"*

- .1 הפעל את **תד"מ דיסקונט** הממוקם בשולחן העבודה.
- .2 בחר בשירות הרצוי להעברת/קבלת הקובץ (הפקדת שיקים בקש"ב).
	- .2.1 לחץ על **הפעל.**

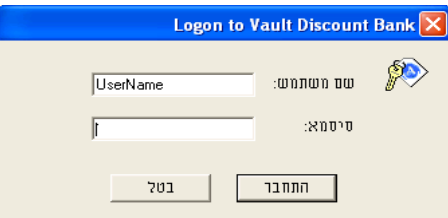

- .2.2 הקש את **סיסמתך.**
- .2.3 לחץ על **התחבר** והמתן להודעה "הועבר קובץ 1 מתוך 1 בהצלחה".
- .2.4 לאחר כחצי שעה **בדוק קבלת אישור מהבנק** להגעת הקובץ בשירות "הודעות מהבנק".
	- .3 במידה והתקבלה אחת מהודעות השגיאה הבאות יש לפעול בהתאם להנחיות:
- .3.1 **expired has Timeout -** קיימת בעיית תקשורת, בדוק כי אתה מחובר לאינטרנט ו Port 443 אינו חסום.
- .3.2 **Failure Authentication -** הסיסמא שהקשת שגויה, בדוק כי אתה נמצא במצב בו הגדרת את הסיסמא בפעם הראשונה. כפתור lock Caps פעיל או לא פעיל/ אנגלית או עברית (שינוי הקשה מתבצע ע"י לחיצה בו זמנית על Shift+Ctrl ימני או Shift+Ctrl שמאלי).
- .3.3 **suspended is User -** הקשת סיסמא שגויה מעבר למספר הפעמים המותר, שם המשתמש שלך ננעל, אנא פנה למוקד התמיכה.
- .3.4 **expired has Password -** תוקף סיסמתך פג, אנא החלף את סיסמתך , בהתאם לפרק "תכונות הסיסמא".

לאחר שסיימת את עבודתך עם תוכנת תד"מ, מומלץ לצאת ממנה כדי למנוע מאנשים לא מורשים להשתמש בתוכנה.

\_\_\_\_\_\_\_\_\_\_\_\_\_\_\_\_\_\_\_\_\_\_\_\_\_\_\_\_\_\_\_\_\_\_\_\_\_\_\_\_\_\_\_\_\_\_\_\_\_\_\_\_\_\_\_\_\_\_\_\_\_\_\_\_\_\_\_\_\_\_\_\_\_\_\_\_

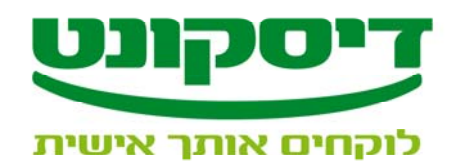

## תכונות הסיסמא

- 1. 8 תווים לפחות
- 2. שילוב של ספרות ואותיות
- 3. ללא חזרה על תווים זהים
	- 4. ללא משמעות
- 5. ללא רצף תווים סמוכים במקלדת
- 6. ללא חזרה על עצמה לפחות 6 דורות אחורנית
	- 7. יש צורך להחליף את הסיסמא כל 180 יום